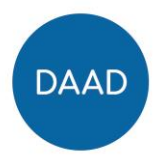

# **Ausfüllhilfe zum Finanzierungsplan**

# Programm Fact Finding Missions

Im Tabellenreiter *Ausgabepositionen* wählen Sie zunächst die **Ausgabeart** und dann die entsprechende **Klassifikation** der Ausgabe aus und tragen dann alle erforderlichen Daten gemäß der Übersicht "Hilfetexte Pflicht- und Detailangaben" in die Spalte "Pflicht-/ Detailangaben zur Ausgabe gem. Ausschreibung bzw. Förderrahmen" ein.

### **Grundsätzlich**

- können Angaben für mehrere Reisende (**gleiche** Funktion/Hochschule/Reiseroute und -dauer) **in einer Zeile** zusammengefasst werden
- sind **keine Namen** und **keine Teile eines Reiseabschnitts** (wie z.B. Anfahrt zum Flughafen, Flug, Fahrt im Zielland vom Flughafen zum Hotel, etc.) anzugeben
- sollen Angaben geplanter Aufenthaltsausgaben für **unterschiedliche Länder oder Orte in separaten Zeilen** eingetragen werden (Aufenthalte in unterschiedlichen Ländern oder in Ländern, bei denen gemäß ARV-Liste nach Orten unterschieden wird)

# **2.2 Mobilität Projektpersonal**

Eintrag der geplanten Ausgaben für die Hin- und Rückreisen von Hochschulort zu Hochschulort bzw. zum Standort außeruniversitärer Partner.

Nutzen Sie folgende Abkürzungen, die Sie den Angaben zum besseren Verständnis in der Spalte "Pflicht-/Detailangaben zur Ausgabe gem. Ausschreibung bzw. Förderrahmen" voranstellen:

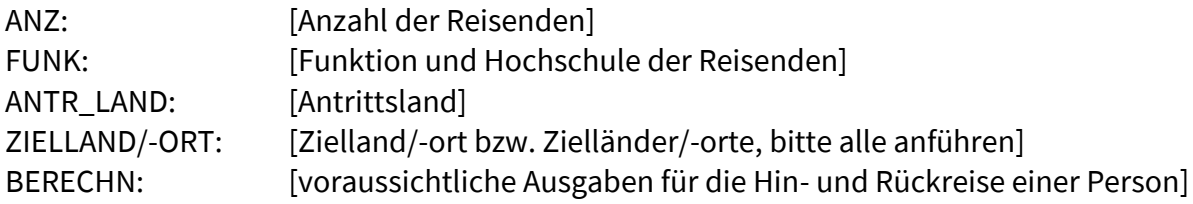

# **2.3 Aufenthalt Projektpersonal**

Eintrag der geplanten Ausgaben für die Aufenthaltskosten am Zielort.

Nutzen Sie folgende Abkürzungen, die Sie den Angaben zum besseren Verständnis in der Spalte "Pflicht-/Detailangaben zur Ausgabe gem. Ausschreibung bzw. Förderrahmen" voranstellen:

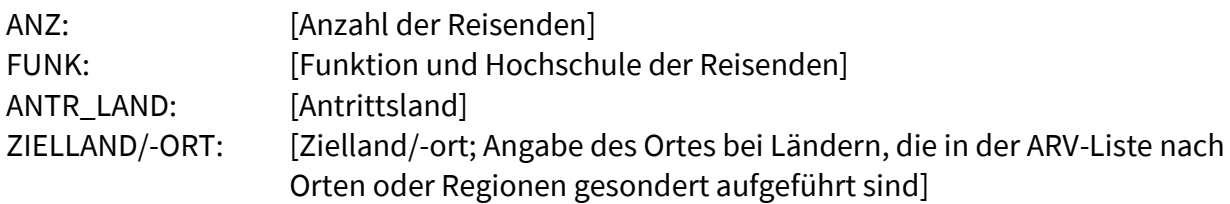

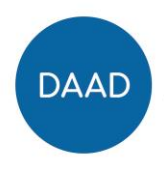

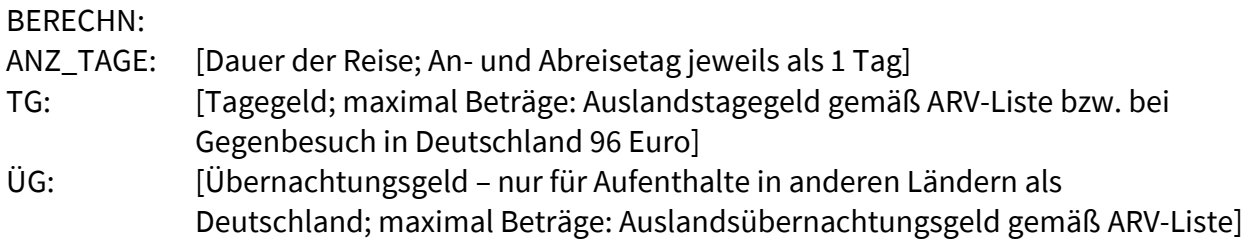

#### **2.4 Sachmittel Inland/Ausland**

Hier bitte die geplanten Ausgaben für Sachmittel anführen.

Nutzen Sie folgende Abkürzungen, die Sie den Angaben zum besseren Verständnis in der Spalte "Pflicht-/Detailangaben zur Ausgabe gem. Ausschreibung bzw. Förderrahmen" voranstellen:

#### *Delegation der deutschen Hochschule: Ausgaben für Visa*

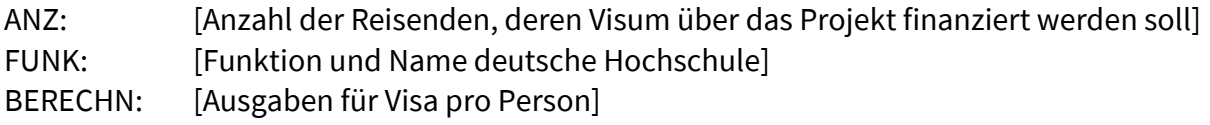

#### *Delegation der deutschen Hochschule: Ausgaben für Impfungen bzw. Malariaprophylaxe*

ANZ: [Anzahl der Reisenden, deren Impfungen/Malariaprophylaxe über das Projekt finanziert werden soll]

FUNK: [Funktion und Name deutsche Hochschule]

BERECHN: [Ausgaben pro Person]

#### *Delegation der Partnerhochschule (Gegenbesuch): Ausgaben für Visa*

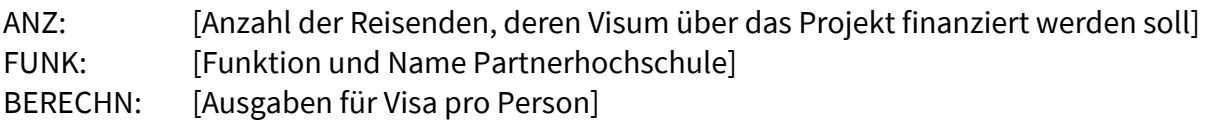

#### *Delegation der Partnerhochschule (Gegenbesuch): Ausgaben für Krankenversicherung*

- ANZ: [Anzahl der Reisenden, deren Krankenversicherung über das Projekt finanziert werden soll]
- FUNK: **[Funktion und Name Partnerhochschule]**
- BERECHN: [Ausgaben pro Person, jeweils max. 30 Euro für die gesamte Reise]

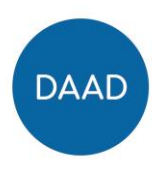

#### *Beispiel Ausgabepositionen*:

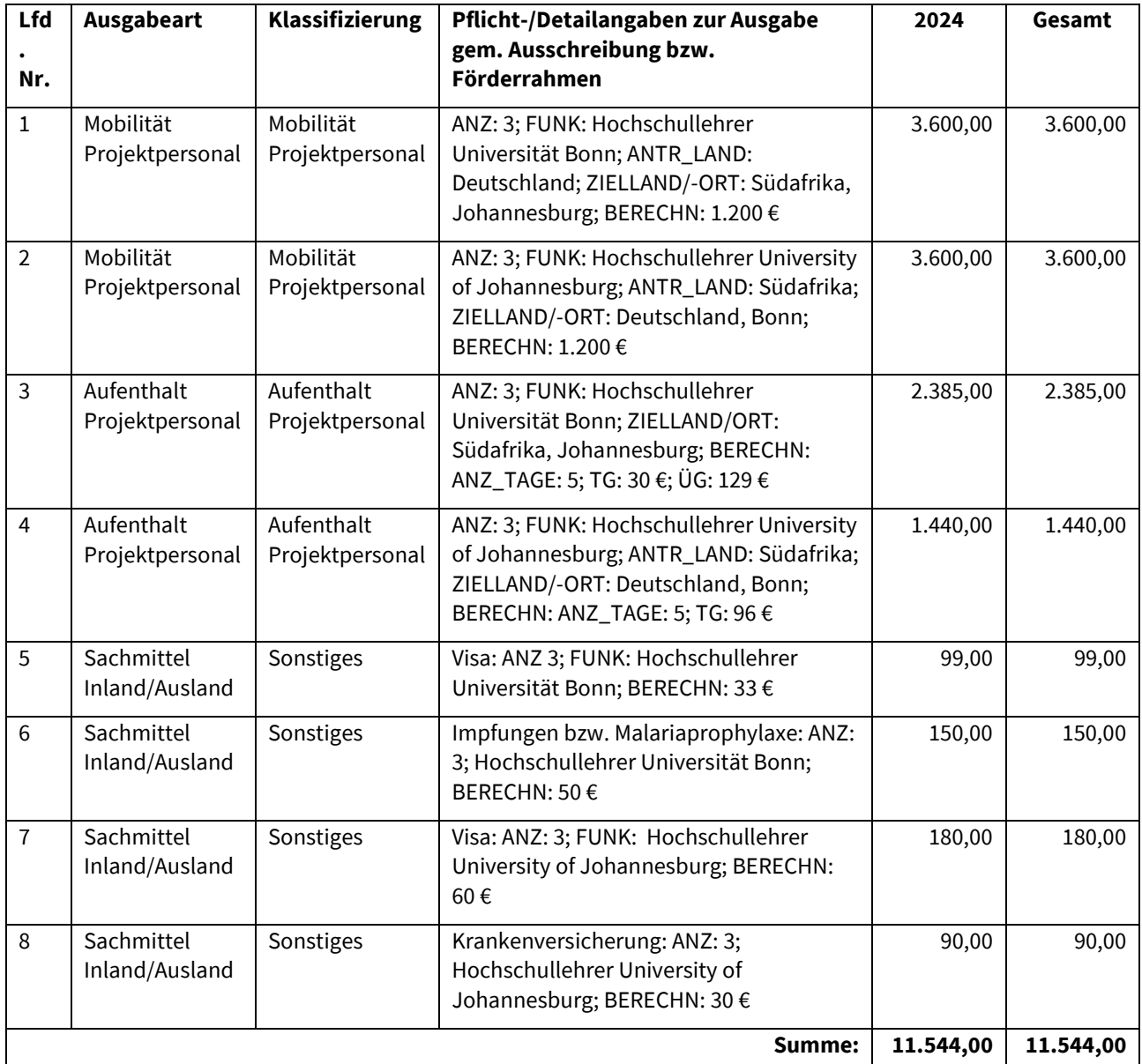

#### **Fehlbedarfsfinanzierung**

Im Tabellenreiter *Gesamteinnahmen* sind zunächst manuell die gem. Ausschreibung bzw. Förderrahmen vorgesehenen **Eigenen Einnahmen/Drittmittel/Sonstige Einnahmen** einzutragen. Die Summe der Ausgabepositionen ergibt automatisch die "Summe belegbare Einnahmen". Die "DAAD-Zuwendung" errechnet sich aus der Summe belegbare Einnahmen abzüglich aller anderen Einnahmen.

Sind im Projekt auch **nicht zu belegende Einnahmen bzw. Ausgaben** vorgesehen, sind die **nicht zu belegende Ausgaben** im Blatt *Gesamtausgaben* einzutragen. Die Angaben werden dann im Tabellenreiter *Gesamteinnahmen* automatisch übernommen.

Dem Finanzierungsplan ist eine Kalkulation der **nicht zu belegenden** Einnahmen bzw. Ausgaben beizufügen. Darin sollte angegeben werden, wie sich die im Finanzierungsplan

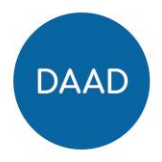

angeführten Summen der nicht zu belegenden Ausgaben/Einnahmen der deutschen und ausländischen Institutionen zusammensetzen.

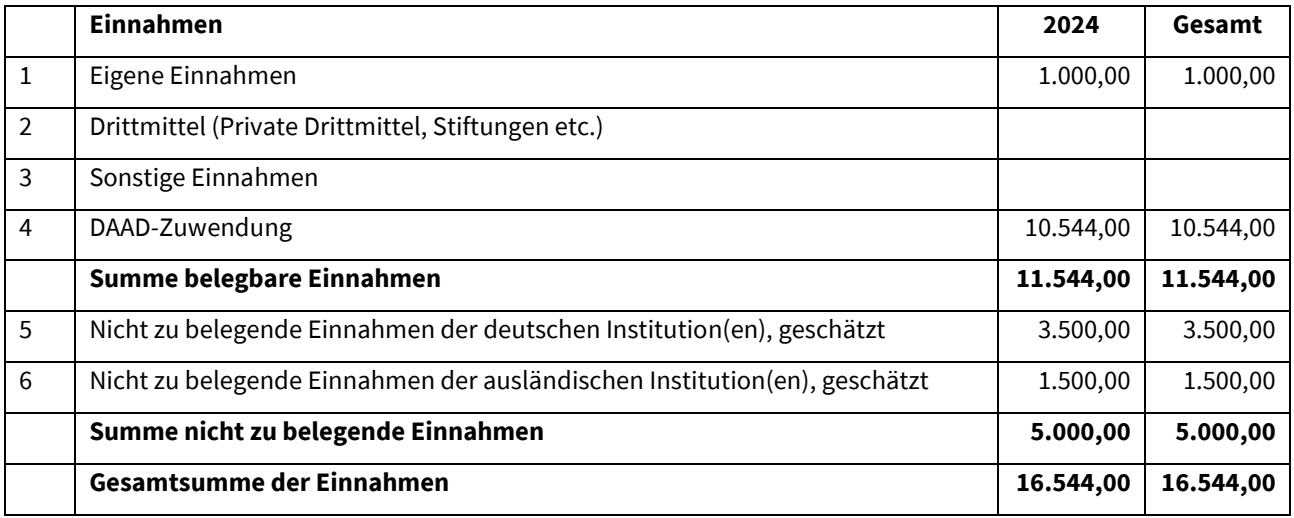

## *Beispiel Gesamt-Einnahmen*